# **White Paper**

## **CISC to RISC Upgrade**

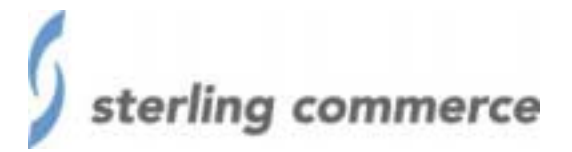

The information contained in this document represents the current view of Sterling Commerce on the issue discussed as of the date of publication. Because Sterling Commerce must respond to changing market conditions, it should not be interpreted to be a commitment on the part of Sterling Commerce, and Sterling Commerce cannot guarantee the accuracy of any information presented after the date of publication.

This document is for informational purposes only. STERLING COMMERCE MAKES NO WARRANTIES, EXPRESS OR IMPLIED, IN THIS DOCUMENT.

© 2002 Sterling Commerce. All rights reserved.

### **CISC to RISC Upgrade**

The following procedures detail the steps involved for upgrading the AS/400 from a CISC environment to a RISC environment. Listed below are several methods which achieve the same results. The instructions do not include information about upgrading the GENTRAN software. For information specific to upgrading the GENTRAN software please request the product upgrade procedures. For this method to work, this procedure requires a RISC and a CISC tape and the tapes should have the same production date.

#### **OPTION A**

- 1 Apply the cumfix to the CISC box.
- 2. Move only the DTA library(s) over to the RISC box.
- 3. Restore the GnXnPGM library from the RISC tape to the RISC box, following is an example of the command - RSTLIB SAVLIB(GnXnPGM) DEV(TAPnn) MBROPT(\*ALL) ALWOBJDIF(\*ALL) RSTLIB(GnXnPGM) **FOR CD-ROM:**

Use the same command as above and add the following parameter: OPTFILE(/GnnnPGM) and use DEV(OPTnn)

4. Restore the objects from the GnXnFIXPGM library from the same RISC tape to the RISC box into the PGM library. Following is an example of the command - RSTOBJ OBJ(\*ALL) SAVLIB(GnXnFIXPGM) DEV(TAPnn) MBROPT(\*ALL) ALWOBJDIF(\*ALL) RSTLIB(GnXnPGM) **FOR CD-ROM:** 

Use the same command as above and add the following parameter: OPTFILE(/GnnnFPGM) and use DEV(OPTnn)

#### **OPTION B**

- 1. Move the DTA library(s) from the CISC to the RISC box.
- 2. Restore the PGM library from the RISC product tape, following is an example of the command, RSTLIB SAVLIB(GnXnPGM) DEV(TAPnn) MBROPT(\*ALL) ALWOBJDIF(\*ALL) RSTLIB(GnXnPGM) **FOR CDROM:**

Use the same command as above and add the following parameter: OPTFILE(/GnnnPGM) and use DEV(OPTnn)

3. Restore the FIXPGM library from the same RISC tape to the RISC box, following is an example of the command - RSTOBJ OBJ(\*ALL) SAVLIB(GnXnFIXPGM) DEV(TAPnn) MBROPT(\*ALL) ALWOBJDIF(\*ALL) RSTLIB(GnXnPGM)

#### **FOR CDROM:**

Use the same command as above and add the following parameter: OPTFILE(/GnnnFPGM) and use DEV(OPTnn)

4. Use the RISC CUM fix tape and do the CUM fix installation, make sure and answer the parameter 'Apply fixes to program library?' \*NO

#### **OPTION C**

The last option utilizes the IBM object conversion utilities. With this method, restore both the Program and the Data library to the RISC box. The first time you access the menu option(s), the programs associated with the menu option(s) will automatically compile with observability. This method can be used to convert GENTRAN:Server for the AS/400 Release 7.01 or Release 1.0 to the RISC machine.

Please note if the media is a CD-ROM, the Library names are as follows:

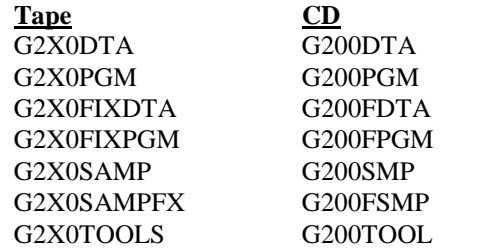